Applicant

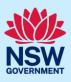

# Submit a Development Application Online

You can prepare and submit a Development Application online via the NSW Planning Portal. You must first register an account to access the NSW Planning Portal. To do this, please refer to our *Registering for the NSW Planning Portal Account* quick reference guide or video.

Contact the relevant consent authority, this is usually the local council, to discuss supporting document requirements before applying for a Development Application.

### Creating a new application

1. Click New and select Development Application (New DA, Mod, Review) to open the online Development Application form.

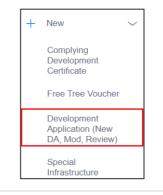

**Note:** The next few steps will help to direct your application to the right consent authority for assessment. If you know the consent authority for your application, you can choose the appropriate option from the Actions menu to start your development application. The majority of applications are assessed by local councils.

Council DAs are assessed by the local council of the site of development.

State DAs are assessed by the state government consent authority responsible for the selected site of development. E.g. Minister for Planning and Public Spaces

| DA Online                                                                                                    |                       |
|----------------------------------------------------------------------------------------------------|-----------------------|
|                                                                                                    | Actions ~             |
|                                                                                                    | Refresh               |
|                                                                                                    | Create new Council DA |
| The following questions will help us direct your application to the correct team for assessment. The majority of applications in NSW a<br>councils. If you are not sure please contact your local council for advice. | Create new State DA   |
|                                                                                                    |                       |
| Select the site of the development *                                                                                                    |                       |

2. Enter the site of your development using the Address or Lot /Section number/Plan search functionality. Repeat as required until all development sites are located.

**Note:** When you enter the address, it will be validated against the registered address database and any applicable planning rules. When selecting a registered address, a map will display on the right-hand side of the screen with site information.

### Applicant

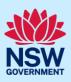

| Enter address           E.g. 66 Harrington Street, Sydney NSW 2000         0                                                                                                    | Enter Lot/Section Number/Plan<br>e.g. 4/-/DP1044304                                                                                                    |
|----------------------------------------------------------------------------------------------------|----------------------------------------------------------------------------------------------------|
| Address did not display ?                                                                                                    |                                                                                                    |
| Street address LGA Lot/Section/Plan Primary address?                                                                                                    | a Sutherland Community T Louise St. Buller St. of the O                                                                                                    |
| 2 BELMONT<br>STREET SUTHERLAND 1 / / DP527333<br>SUTHERLAND SHIRE<br>2232                                                                                                    | Se Map Satellite                                                                                                    |
| <b>3. Indicate</b> the primary address of the development. This field is mandatory.                                                                                                    | Street address LGA Lot/Section/Plan Primary address?                                                                                                    |
| You can delete the address by <b>clicking</b> on the trash icon.                                                                                                    | 2 BELMONT<br>STREET SUTHERLAND 1 / / DP527333<br>SUTHERLAND SHIRE<br>2232                                                                                                    |
| ote: If you cannot locate the address by searching<br>bu may select the 'Address did not display?'<br>neckbox and enter the details manually.                                                                        | Select the site of the development *<br>Enter address<br>e.g. 66 Harrington Street, Sydney NSW 2000                                                                                              |
| his will disable the address validation, predictive<br>ext feature and map functionality. You must also<br>adicate the primary address of the development<br>and select the relevant Council or Consent<br>uthority. | The address you have entered does not belong to a council which has been included in the Phase 1 of the program. Please visit the NSW Planning Portal for more details Address did not display ? |
| <b>4.</b> If prompted, <b>enter</b> the Capital Investment<br>Value for the development.                                                                                                    | Capital Investment Value (CIV) *                                                                                                    |
| •                                                                                                    | efined based on the address entered above. The CIV w<br>application. If you do not see this field continue to the                                                                                |

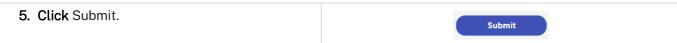

**Note**: When your development application is created, based on your selections and entries the system will determine if the application is a council or state DA. The heading of your DA will indicate the type that is being created. The system will also assign a unique reference number for you to use to track the application starting with the letters PAN. You will see this number on the top left-hand side of your development application submission page.

### Applicant

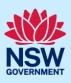

## Capturing Applicant details

| 6. Enter the primary applicant's details.                                                                                                    | Primary Applicant details<br>This person will receive all the system generated notificat                                                   |
|----------------------------------------------------------------------------------------------------|----------------------------------------------------------------------------------------------------|
| Note: Your user profile name and contact email<br>address will automatically populate in the<br>applicant's details.<br>When you enter the applicant's address it will be<br>validated against the registered address database.<br>Select an option from the list to proceed.          | Title Please Select ✓  First given name ★ Kate Other given name/s  Family name ★ Kelly Contact number                                      |
| <ul> <li>7. Indicate if you are applying on behalf of a company.</li> <li>If Yes, search to locate the company / business by a keyword. Use the drop-down menu to select a search option.</li> <li>Indicate if the company is the nominated applicant for this application.</li> </ul> | ACN       Enter here and search       Search         Not found? Please select the checkbox to enter details manually.         Company name |

**Note:** If you wish to search by ABN, select ABN from the drop-down list, then enter the entity ABN in the space and click the search icon. If you cannot locate the company details by searching you may select the 'Not found?' checkbox and enter the details manually.

### Applicant

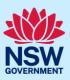

| If a company or business owns the development site, enter the company name and ABN. | owners <b>click</b> Add Owner.<br>If you are not one of the owners, you will be<br>required to populate the contact information<br>for all owners. You can add as many<br>additional owners as required by clicking Add<br>Owner.<br>If a company or business owns the<br>development site, enter the company name | wner |
|-------------------------------------------------------------------------------------|----------------------------------------------------------------------------------------------------|------|
|-------------------------------------------------------------------------------------|----------------------------------------------------------------------------------------------------|------|

If you are one of the owners of the site, you will be required to populate the contact information for all other owners. Your information will automatically be populated, and you are able to add as many additional owners as required by clicking the Add Owner button.

You may be required to complete a declaration to continue.

| <ul> <li>9. Indicate if there are any security or site conditions which may impact the inspection.</li> <li>If yes you will be prompted to provide further details.</li> </ul> | Are there any security or site conditions which may impact on the person undertaking the inspection? eg: Ves No Provide details * |
|----------------------------------------------------------------------------------------------------|----------------------------------------------------------------------------------------------------|
| <b>10.</b> To enter the developer details, you can <b>search</b> to locate the company / business by a keyword. Use the drop-down menu to select a search option.              | Developer details       ACN     Enter here and search     Search     Clear       ABN     ACN                                      |
| <b>11. Click</b> Save and continue to progress to the next step.                                                                                                    | Save and <u>c</u> ontinue                                                                                                    |

**Note**: If you no longer wish to continue with the application, choose Cancel. To save your application to complete later choose Save and exit and you will be redirected to your Active Work. Save and exit will only work if all mandatory fields have been completed.

## **Capturing Application details**

1. Applicant details
 2. Application details
 3. Related planning information
 4. Payer details
 5. Requirements and uploads
 6. Review and submit

## Applicant

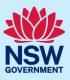

| <ul> <li>12. Select the Development application type from the list.</li> <li>If modification is selected you will be prompted to provide details on the type of modification application, the previous consent and a description of the proposed modification.</li> <li>If review of determination is selected you will be prompted provide details of the previous consent.</li> </ul> | Development application type? *       What is the application type? *         What is the application type? *       What is this?         Development Application       Modification Application         Review of determination       Review of determination                                                                                                    |
|----------------------------------------------------------------------------------------------------|----------------------------------------------------------------------------------------------------|
| _                                                                                                    | ermination application, if the previous application was ng the PAN reference will populate the DA details.                                                                                                    |
| <b>13.</b> If you are creating a State DA, the SEPP that applies to your application will be identified based on the site of development. This should be correct. You can adjust if necessary.                                                                                                    | Which SEPP applies to your development application? *         State Environmental Planning Policy (State Significant Precincts) 2005.         State Environmental Planning Policy (Kosciuszko National Park—Alpine Resorts) 2007.         State Environmental Planning Policy (Three Ports) 2013.         State Environmental Planning Policy (Gosford City Centre) 2018. |
| application. If this field is blank you can follow          Select the site of the development *         Enter address           ±.g. 66 Harrington Street, Sydney NSW 2000         Address did not display ?                                                                                                    | -<br>Enter Lot/Section Number/Plan                                                                                                    |
| Street address     LGA     Lot/Section/Plan     Primary address?       2 BELMONT<br>STREET<br>SUTHERLAND     SUTHERLAND     1 / / DP527333       2232     SHIRE                                                                                                    | Map Satellite                                                                                                    |
| <b>15.</b> The Planning controls affecting the property can be viewed by <b>clicking</b> on the arrow next to the site address.                                                                                                    | Summary of planning controls         Land Application LEP       Sutherland Shire Local Environmental Plan 2015         Land Zoning       R2: Low Density Residential                                                                                                    |
| can be viewed by <b>clicking</b> on the arrow next<br>to the site address.<br><b>Note:</b> The planning controls will give you an indication                                                                                                    | Planning controls affecting property<br>✓ 4 DAMEELI AVENUE KIRRAWEE 2322<br>Summary of planning controls<br>Land Application LEP Sutherland Shire Local Environmental Plan 2015                                                                                                    |

## Applicant

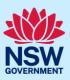

| <b>16. Select</b> the proposed development type(s) from the list.                                                                                                    | Dwelling                                                                                                    |
|----------------------------------------------------------------------------------------------------|----------------------------------------------------------------------------------------------------|
|                                                                                                    | Secondary dwelling                                                                                                    |
|                                                                                                    | Semi-attached dwelling                                                                                                    |
| <b>Note</b> : There is a 'What is this?' hyperlink correspondi<br>a more detailed explanation of the category definition                                                        | ing to each category. You can click on this tool tip link for<br>on.                                                                                                    |
| 17. Enter a detailed description of the                                                                                                    | Please provide a detailed description of the development *                                                                                                    |
| development that you are proposing.                                                                                                    | For example: Demolition of existing buildings, construction of a s Please provide a detailed description of the proposed                                                                                                    |
| 18. Enter the proposed hours of operation if prom                                                                                                    | pted based on the development type selected.                                                                                                    |
| Provide the proposed hours of operation                                                                                                    |                                                                                                    |
| Monday Tuesday Proposed to operate 24 hours per day Proposed to op                                                                                                    | Wednesday<br>Proposed to operate 24 hours per day                                                                                                    |
| 09:00 AM 💼 - 5:00 PM 💼 09:00 AM                                                                                                    | 🖹 - 5:00 PM 🖹 09:00 AM 📄 - 5:00 PM 📄                                                                                                    |
| Thursday Friday Proposed to operate 24 hours per day Proposed to op                                                                                                    | Saturday<br>Derate 24 hours per day Proposed to operate 24 hours per day                                                                                                    |
| <ul> <li>19. Provide details of the proposed development, including number of dwellings/units proposed etc.</li> <li>Note: Each field has a 4-digit character limit.</li> </ul> | Provide details of your proposed development         Dwelling count details         Number of dwellings / units proposed *         Number of storeys proposed         Number of pre-existing dwellings on site         Number of dwellings to be demolished         Existing floor area (sqm)         Existing site area (sqm) |
| <b>20.Indicate</b> if the application is a direct result of a government.                                                                                                    | an emergency and/or natural disaster as declared by the                                                                                                    |
| Is this application the direct result of a matter declared by the government to be an emerged<br>Yes<br>No                                                                      | ncy and/or a natural disaster (for example, an application for re-building a home destroyed by bushfire)                                                                                                    |
| <b>21. Enter</b> an estimated cost of the development inclusive of GST.                                                                                                    | Cost of development<br>Please provide the estimated cost of the development * What is this?<br>Enter a numeric value including decimal places. Please do not include a dollar sign (\$)                                                                                                    |
| <b>Note:</b> The CIV may be prepopulated. You may comple                                                                                                    |                                                                                                    |

### Applicant

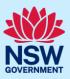

| <ul> <li>22.Indicate if you have a BASIX certificate.</li> <li>If Yes, enter the BASIX certificate number in the space provided.</li> <li>Click Add to enter additional BASIX certificate numbers.</li> </ul>                            | BASIX certificate<br>Do you have one or more BASIX certificates? *<br>Yes<br>No<br>Enter in the BASIX certificate number *<br>Add                                                                                                    |
|----------------------------------------------------------------------------------------------------|----------------------------------------------------------------------------------------------------|
| 23. Enter the number of existing lots and                                                                                                    |                                                                                                    |
| indicate if a subdivision is proposed.                                                                                                    | Subdivision<br>Number of existing lots                                                                                                    |
| <b>Note</b> : This is not a mandatory item.                                                                                                    | Is Subdivision proposed?<br>Yes<br>No                                                                                                    |
| <b>24. Complete</b> the proposed operating/project details.                                                                                                    | What is the number of additional jobs that are<br>proposed to be generated through the operation of<br>the development?<br>Staff/employees on the site                                                                                                    |
| Note: This is not a mandatory item.                                                                                                    |                                                                                                    |
| <ul> <li>25.Indicate if the development is to be staged (Council DA), or</li> <li>Indicate if you are intending to submit a concept application (State DA).</li> <li>If Yes, you will be prompted to capture further details.</li> </ul> | Concept development         Is the development to be staged?         Yes, this application is for staged development which may include concept and/or multiple stages.         No, this application is not for concept or staged development.         Please describe the proposed staging of the development *         Please describe the proposed staging of the development (maximum 512 characters)         Concept development         Are you intending to submit a concept application? *         Yes         No |
| <b>26.Indicate</b> if it is a Crown development.<br>If Yes, you will be prompted to enter the NSW<br>government agency in the space provided.                                                                                            | Crown development<br>Is this a proposed Crown development? What is this?<br>Yes<br>No<br>Please identify the NSW government agency *<br>Please identify the NSW government agency (maximum 512 characters)                                                                                                    |
| <b>27.Click</b> Save and continue to progress to the next step.                                                                                                    | Save and <u>c</u> ontinue                                                                                                    |

## Capturing Registered practitioner details

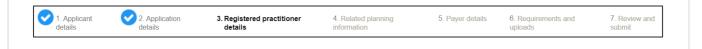

### Applicant

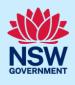

Registered practitioner details may be captured where all or part of the development falls within Class 2 of the Building Code of Australia. Selecting one of the following development types will trigger the registered practitioner details screen:

- Dual Occupany
- Alterations and additional to residential developments
- Manor houses
- **28.** To add registered practitioner details to the application, **click** the corresponding + Add button and enter the details.

| Designer                 | + Add designer              |
|--------------------------|-----------------------------|
| No Designer added        |                             |
| Engineer                 | + Add engineer              |
| No Engineer added        |                             |
| Building Practitioner    | + Add building practitioner |
|                          |                             |
| Click Save and continue. | Save and <u>c</u> ontinue   |

# Capturing Related planning information

| <ul> <li><b>30. Indicate</b> if the application is for integrated development.</li> <li>If Yes, <b>select</b> one or more options from the list.</li> </ul> | Related planning information         Is the application for integrated development? * What is this?         Yes         No         Coal Mine Subsidence Compensation Act 2017         Fisheries Management Act 1994 |
|----------------------------------------------------------------------------------------------------|----------------------------------------------------------------------------------------------------|
| <b>31. Indicate</b> if the proposal is categorised as a designated development.                                                                             | Is your proposal categorised as designated development? *<br>Yes<br>No                                                                                                    |

### Applicant

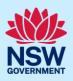

| <b>32. Indicate</b> if the proposal is likely to impact threatened species.                                                                                                    | Is your proposal likely to significantly impact on threatened species, populations, ecological communities or their habitats, Yes No                                                                                                    |
|----------------------------------------------------------------------------------------------------|----------------------------------------------------------------------------------------------------|
| <ul><li><b>33. Indicate</b> if there is a proposal to vary a development standard.</li><li>If Yes, complete the following fields;</li></ul>                                    | Does the application propose a variation to a development standard in an environmental planning instrument  Yes No                                                                                                    |
| • Indicate either State Environment Planning<br>Policy (SEPP) or Local Environmental Plan<br>(LEP), then select the relevant instrument<br>from the drop-down list of options. | What is the name of the relevant environmental planning instrument? eg. LEP, SEPP *         Image: State Environmental Planning Policy (SEPP)         Image: Local Environmental Plan (LEP)         Relevant SEPP         Select                                                                                                    |
| • Enter the variation details in the table provided.                                                                                                    | Wat is the zone of the last?     Zone       Address     Zone       1 BVYA PLACE COMO 2226     R2       Development Standard Value of the standard being varied     Revelopment against this standard being varied       Name of the development against this standard being varied     Please complete       Height     Please complete     Please complete |

**Note:** Multiple development standard variation requests can be made by clicking on the plus icon.

| Describe what the objectives of the zone(s) are.                                                                                    | What are the objectives of the zone(s)?                                                                                      |
|----------------------------------------------------------------------------------------------------|----------------------------------------------------------------------------------------------------|
| • <b>Describe</b> what the objectives of the development standard(s) are.                                                           | What are the objectives of the development standard(s)?         Format       B       I       U       A - O - I = 1 = I - I x |
| • <b>Describe</b> how compliance with the development standard(s) is unreasonable or unnecessary in the circumstances of this case. | How is compliance with the development standard(s) unreasonable or                                                           |
| • <b>Describe</b> if there are sufficient environmental planning grounds to justify variation of the development standard(s).       | Are there sufficient environmental planning grounds to justify variatio                                                      |
| • <b>Describe</b> any other relevant information to be considered to justify variation of the development standard(s).              | Is there any other relevant information to be considered to justify variation of the                                         |

### Applicant

**34. Select** if the application is accompanied by a Voluntary Planning Agreement (VPA).

**Note:** If you answer Yes, you will be required to provide a description and status. Multiple VPAs can be entered by clicking on the plus icon.

**35. Indicate** if approval under s68 of the Local Government Act 1993 is required.

If Yes, you may be able to apply through the Planning Portal. Follow the application prompts and complete the corresponding fields.

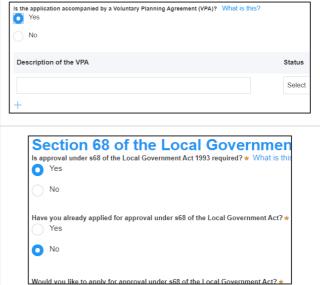

**Note:** If you are applying for the s68 approval and have initiated the application at this step a related case will be created once you submit the application. You will need to enter the draft application and continue completing the outstanding information to submit the related application.

**36. Indicate** if you have already obtained a 10.7 Planning Certificate.

If No, you may be able to apply through the Planning Portal. Follow the application prompts and complete the corresponding fields.

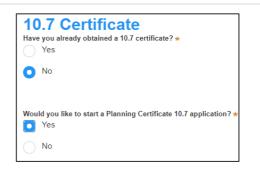

**Note:** If you are initiating the 10.7 Planning Certificate application at this step a related case will be created once you submit the application. You will need to enter the draft application and continue completing the outstanding information to submit the related application.

|                                                        | Is tree removal and/or pruning work proposed? *<br>Yes           |
|--------------------------------------------------------|------------------------------------------------------------------|
| If Yes, <b>enter</b> the details of the proposed work. | No                                                               |
|                                                        | Please provide a description of the proposed tree removal and/or |
|                                                        | Number of trees to be impacted by the proposed work *            |

### Applicant

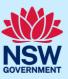

| <b>38. Identify</b> if the development site includes an item of local heritage.                                                                                                    | Local heritage         Does the development site include an item of environmen         Yes         No         Are works proposed to any heritage listed buildings?         Yes         No         Is heritage tree removal proposed?         Yes |
|----------------------------------------------------------------------------------------------------|----------------------------------------------------------------------------------------------------|
| <ul> <li><b>39. Indicate</b> if the applicant or owner is a staff member or councillor of the council assessing the application.</li> <li>If Yes, <b>enter</b> further details in the space provided.</li> </ul>   | Is the applicant or owner a staff member or councillor of the council<br>Yes<br>No<br>Please provide a description (name of person, role in council) *                                                                                           |
| <ul> <li>40. Indicate if the applicant or owner has a relationship with any staff or councillor of the council assessing the application.</li> <li>If Yes, enter further details in the space provided.</li> </ul> | Does the applicant or owner have a relationship with any staff or councillor of th  Yes No Please provide a description (name of person, role in council, relationship to the                                                                    |
| <b>41. Indicate</b> if you are aware of any person who has financial interest in the application who has made a political donation or gift in the last two years.                                                  | Are you aware of any person who has financial interest in the application<br>Yes<br>No                                                                                                    |
| If Yes, you must complete the political donations or gifts declaration.                                                                                                    | Name of party or person<br>for whose benefit the<br>donation / gift was made         Date of benefit         Value                                                                                                    |
| <b>42. Click</b> Save and continue to progress to the next step.                                                                                                    | Save and <u>c</u> ontinue                                                                                                    |

## **Capturing Payer details**

| 1. Applicant details | 2. Application details | 3. Registered practitioner details | 4. Related planning information | 5. Payer<br>details | 6. Requirements and uploads | 7. Review and submit |
|----------------------|------------------------|------------------------------------|---------------------------------|---------------------|-----------------------------|----------------------|
|                      |                        |                                    |                                 |                     |                             |                      |

The Environmental Planning and Assessment Regulation 2000 and the consent authorities adopted fees and charges documents establish how fees are calculated for this application. Once this application form is submitted to the relevant consent authority for lodgement the fees will be calculated by the

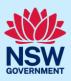

#### Applicant

consent authority. The consent authority will contact the nominated payer to obtain payment. Note that the application may be rejected if the fees are not paid.

| Fee estimates will appear for all state DAs. You may<br>identify if any of the fee components apply or leave<br>blank. The consent authority will provide the final<br>fee calculation before accepting the application for<br>assessment.     | Fee estimates         Works         What is the estimated cost of the proposed development? *         Staged DAs: What is the estimated cost of any staged DA component?         The DA is to be referred to a SEPP65 design review panel         The DA is Designated Development         Subdivision         The DA proposes subdivision         Does the DA involve the opening of a new road? | \$11,000,000.00                |
|----------------------------------------------------------------------------------------------------|----------------------------------------------------------------------------------------------------|--------------------------------|
| <b>Note:</b> This section does not apply for Council DAs, you can continue to the next step.                                                                                                    | Advertisement The DA is for an advertisement (e.g. signage) Other Development The development does not involve the erection of a building, the carrying out of a work, th Integrated Development Number of integrated approval agencies Concurrence Number of concurrence authorities Estimated Total Fee Payable to the Department                                                               | e subdivision of land or the d |
| <ul> <li>43. Indicate if the payer is an individual or<br/>Company, Business, Government entity or<br/>other similar body and complete the required<br/>information.</li> <li>Note: You may be required to search to locate the cor</li> </ul> | Select the option that is applicable * <ul> <li>Individual</li> <li>A company, business, government entity or other</li> </ul>                                                                                                    |                                |

menu to select a search option.

**44.** Click Save and continue to progress to the next step.

| Save and continue |  |
|-------------------|--|

## Requirements and uploads

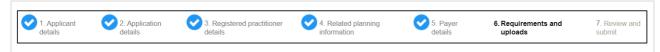

**Note:** Contact the relevant consent authority, this is usually the local council, to discuss supporting document requirements before applying for a Development Application.

| <b>45.</b> Click Upload and select or drag and drop your file(s). Categorise the file type(s) before | Upload |  |
|----------------------------------------------------------------------------------------------------|--------|--|
| clicking Attach.                                                                                     |        |  |

**Note:** The name of the document has a maximum of 150 characters. If the name of your file exceeds this limit, you can change the document name to bring it within the 150-character limit.

| 46. Click Save and continue to progress to the |                           |
|------------------------------------------------|---------------------------|
| next step.                                     | Save and <u>c</u> ontinue |
|                                                |                           |

Applicant

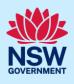

## Reviewing and submitting

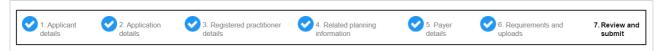

The review and submit section allows you to review all of the information entered for your Development Application by navigating down the page.

#### 47. Complete the declarations and click Submit.

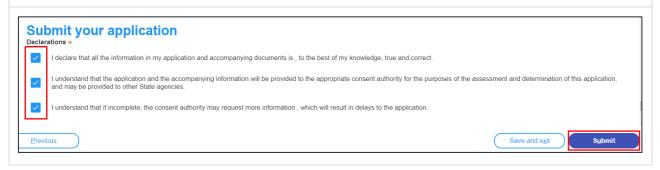

#### End of steps

### What happens next?

• If you have initiated a related application such as a 10.7 Planning Certificate or Section 68 approval, you must finish completing the 'In Progress' applications available in your Active Work.

## If you need more information

- Click the Help link at the top of the screen to access the NSW Planning Portal help pages and articles.
- Review the Frequently Asked Questions <u>https://www.planningportal.nsw.gov.au/support/frequently-asked-questions</u> and / or contact ServiceNSW on 1300 305 695.